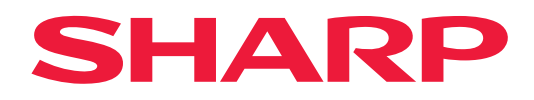

# **Guida di AirPrint**

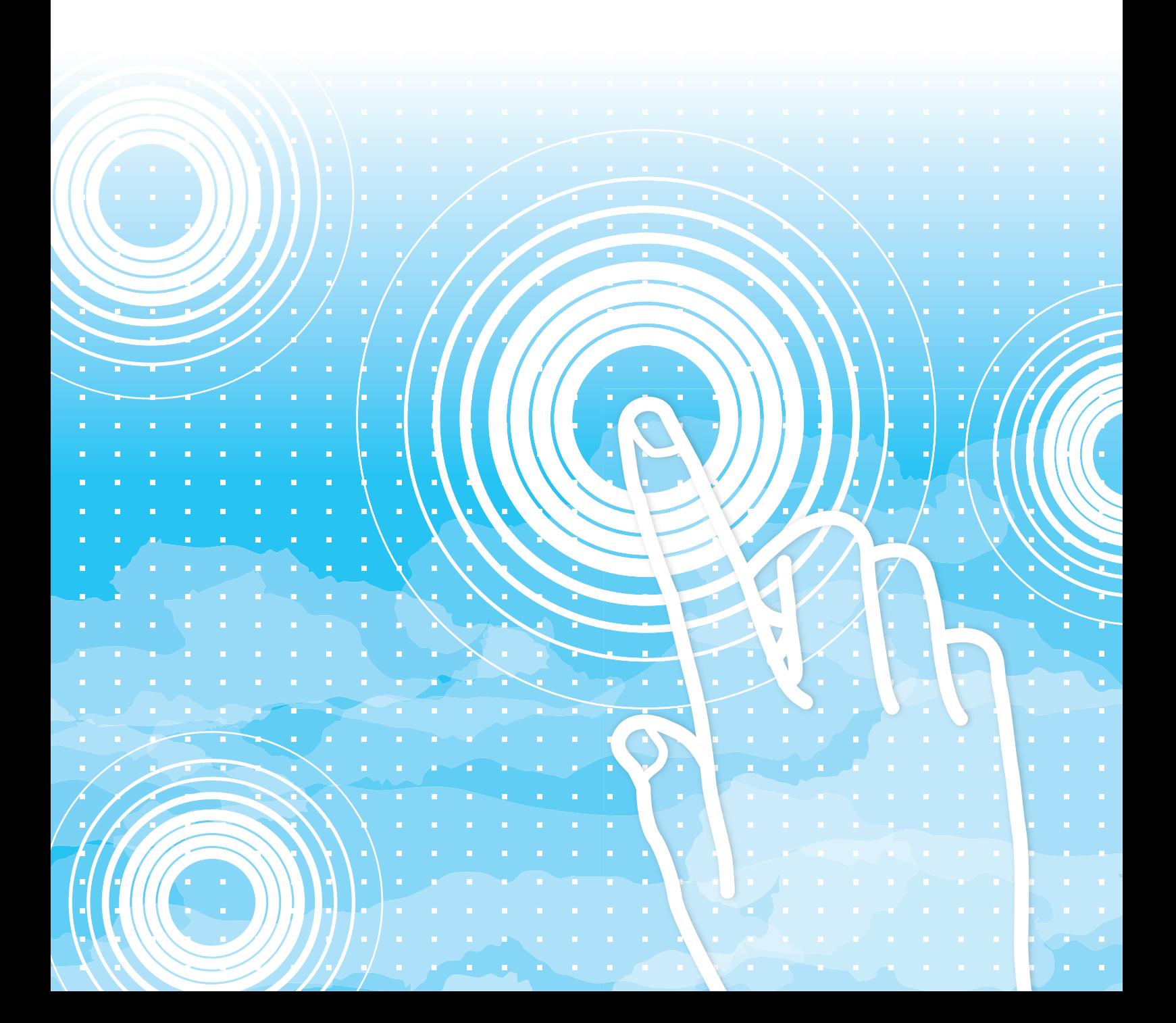

# **INDICE DEI CONTENUTI**

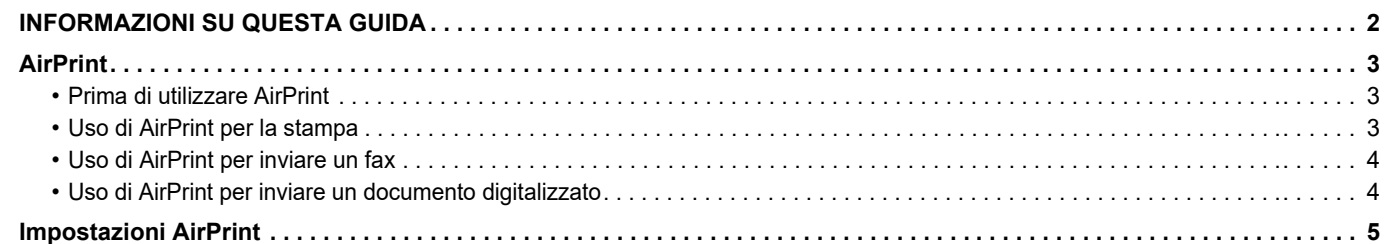

# <span id="page-1-0"></span>**INFORMAZIONI SU QUESTA GUIDA**

Questa guida spiega come utilizzare AirPrint.

### **Nota bene**

- Ogni volta che in questa guida appare "xx-xxxxx", sostituire "xx-xxxxx" con il nome del proprio modello.
- Questa guida non fornisce spiegazioni dettagliate sulle funzioni della macchina. Per informazioni dettagliate sui nomi e sulle funzioni che appaiono nella presente guida, fare riferimento al manuale utente.
- Il contenuto del presente manuale riguarda la descrizione generale dei prodotti, anche di altri modelli. Di conseguenza, questo manuale include la descrizione di funzioni non disponibili sul modello in uso.
- È stata riposta molta attenzione nella realizzazione di questo manuale. In caso di commenti o domande ad esso relativi, contattare il rivenditore o il centro di assistenza autorizzato più vicino.
- Questo prodotto è stato sottoposto a rigorose procedure di controllo della qualità e di ispezione. Nell'improbabile caso in cui si rilevassero difetti o altri problemi, contattare il rivenditore o il centro di assistenza autorizzato più vicino.
- A eccezione dei casi previsti dalla legge, SHARP non è responsabile per malfunzionamenti verificatisi durante l'utilizzo del prodotto o delle sue opzioni o per rotture dovute a errato funzionamento del prodotto e delle sue opzioni o per altre rotture o per qualsiasi altro danno che si possa verificare a causa dell'uso del prodotto.

### **Avvertenza**

- Senza il preventivo consenso scritto, è vietato riprodurre, adattare o tradurre i contenuti del manuale, fatta eccezione per i casi previsti dalle leggi sui diritti d'autore.
- Tutte le informazioni contenute nel presente manuale sono soggette a modifica senza preavviso.

#### **Illustrazioni, pannello di controllo, pannello a sfioramento e pagine Web di questa guida**

Le periferiche sono generalmente moduli opzionali acquistabili separatamente; alcuni modelli, tuttavia, comprendono alcune periferiche nell'apparecchiatura standard.

Per alcune funzioni e procedure, le spiegazioni presuppongono l'installazione di ulteriori periferiche.

In base ai contenuti e in funzione del modello e delle periferiche installate, questo potrebbe non essere utilizzabile. Per maggiori informazioni, vedere il manuale dell'utente.

Il presente manuale contiene riferimenti alle funzioni fax e internet fax. Tali funzioni fax e internet fax non sono però disponibili in tutti i paesi, regioni o modelli.

- Le schermate di visualizzazione, i messaggi e i nomi dei tasti mostrati nel manuale possono differire da quelli presenti effettivamente sulla macchina per miglioramenti e modifiche apportati alla stessa.
- Il pannello sfioramento, le illustrazioni e le schermate delle impostazioni di questo manuale sono puramente indicative e possono variare per modello, opzioni installate, impostazioni modificate rispetto ai valori predefiniti e nazione o area geografica.
- I dettagli delle impostazioni di sistema nonché i metodi di impostazione possono differire a seconda del modello.
- Il manuale presuppone l'uso di una macchina a colori. Alcune descrizioni potrebbero non essere valide per una macchina monocromatica.

# <span id="page-2-0"></span>**AirPrint**

I dati possono essere selezionati dalle applicazioni che supportano AirPrint per essere stampati tramite la macchina oppure essere inviati come fax o digitalizzati.

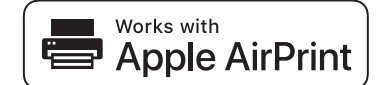

- Osservare che i dettagli del supporto differiscono a seconda che la macchina abbia l'macOS (Mac) o l'iOS (iPhone/iPad). • macOS (Mac)
	- Utilizzando il supporto AirPrint sulla macchina, è possibile eseguire stampe/fax/invi dall'macOS.
- iOS (iPhone/iPad) Utilizzando il supporto AirPrint sulla macchina, è possibile eseguire esclusivamente la stampa da iOS. • In base al modello, per poter utilizzare AirPrint, potrebbe occorrere un kit di espansione PS.

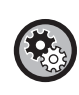

**Per abilitare AirPrint** 

In "Impostazioni (amministratore)", selezionare [Impostazioni di sistema] → [Impostazioni di Rete] → [Impostazioni servizio stampa est.] → [Impostazioni AirPrint].

► [Impostazioni AirPrint \(pagina 5\)](#page-4-0)

### <span id="page-2-1"></span>**Prima di utilizzare AirPrint**

Per utilizzare AirPrint in macOS, è dapprima necessario registrare le informazioni della macchina sul dispositivo. Non sono necessarie impostazioni avanzate per utilizzare AirPrint su iOS. Abilitare AirPrint nelle impostazioni della macchina e sul dispositivo.

- **(1) Fare clic su [Stampanti e Scanner] ([Stampante e Scanner]) in Preferenze di Sistema.**
- **(2) Fare clic sul pulsante [+].**
- **(3) Selezionare il nome della macchina dall'elenco, selezionare [AirPrint] ([Secure AirPrint]) dai driver e fare clic su [Aggiungi].**

La configurazione si avvia e la macchina può essere utilizzata con AirPrint.

### <span id="page-2-2"></span>**Uso di AirPrint per la stampa**

La procedura di stampa dipende dall'applicazione. Di seguito viene fornita, ad esempio, la spiegazione della procedura di stampa di una pagina Web visualizzata nella versione iOS di Safari.

Aprire la pagina che si desidera stampare in Safari.

Utilizzare i comandi in Safari per aprire la pagina che si desidera stampare.

- $(1)$  Toccare  $\overline{1}$
- **(2) Toccare [Stampa].**

Viene visualizzato il menu. Toccare [Stampa].

**(3) Selezionare la stampante.**

Vengono visualizzate le stampanti compatibili con AirPrint presenti nella stessa rete del dispositivo. Selezionare la macchina.

**(4) Selezionare le impostazioni di stampa e toccare [Stampa].**

Impostare il numero di copie e altre impostazioni secondo necessità e toccare [Stampa].

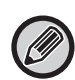

• Quando si invia il lavoro di stampa con un codice PIN dal dispositivo, il lavoro viene salvato nella cartella principale di Archiviazione Documenti.

- La schermata visualizzata dipende dalla versione del sistema operativo.
- Le funzioni utilizzabili con la stampa tramite AirPrint variano a seconda del sistema operativo e dell'applicazione.
- Per stampare con AirPrint quando si utilizza la funzione di autenticazione utente della macchina, abilitare [Abilita autent. IPP tranne che per driver stampante] in "Impostazioni (Amministratore)" → [Impostazioni di sistema] → [Impostazioni Autenticazione] → [Impostazioni Di Default].
- Per stampare a colori, è necessario modificare le autorizzazioni di "Altro utente" in modo da consentire la stampa a colori.

### <span id="page-3-1"></span>**Uso di AirPrint per inviare un fax**

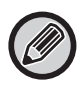

La funzione fax potrebbe non essere disponibile in base al paese, alla regione o al modello.

È possibile inviare tramite fax un file creato in un'applicazione compatibile con AirPrint attraverso la macchina. La procedura di invio dipende dall'applicazione.

Per inviare un file tramite fax, consultare il manuale dell'applicazione. A titolo esemplificativo, viene illustrata la procedura di trasmissione in macOS.

- **(1) Aprire il file che si desidera inviare.**
- **(2) Selezionare [Stampa] da [File] nell'applicazione.**
- **(3) Selezionare la macchina fax in [Stampante].**
- **(4) Immettere il numero di fax nell'indirizzo. Dopo aver selezionato le impostazioni, fare clic su [Fax].** La trasmissione fax ha inizio.

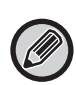

• Quando si utilizza per inviare un fax, è necessario un kit di estensione fax.

- AirPrint può essere utilizzato per inviare un fax anche quando è abilitato [Disabilita trasmissione PC-Fax].
- I lavori fax inviati con AirPrint sono gestiti come i lavori di rinvio in Archiviazione Documenti.
- Per inviare un fax con AirPrint quando si utilizza la funzione di autenticazione utente della macchina, abilitare [Abilita autent. IPP tranne che per driver stampante] in "Impostazioni (Amministratore)" → [Impostazioni di sistema] → [Impostazioni Autenticazione] → [Impostazioni Di Default].

### <span id="page-3-0"></span>**Uso di AirPrint per inviare un documento digitalizzato**

È possibile digitalizzare un documento sulla macchina con un'applicazione compatibile con AirPrint e inviare il documento digitalizzato a un dispositivo.

La procedura di invio dipende dall'applicazione.

Per inviare un documento digitalizzato, consultare il manuale dell'applicazione. A titolo esemplificativo, viene illustrata la procedura di scansione in macOS.

- **(1) Posizionare l'originale.**
- **(2) Fare clic su [Stampanti e Scanner] ([Stampante e Scanner]) in Preferenze di Sistema.**
- **(3) Selezionare la macchina dall'elenco "Stampante", fare clic su [Scansione] e quindi su [Apri Scanner].**
- **(4) Terminata la selezione delle impostazioni, fare clic su [Scansione].**

La scansione ha inizio.

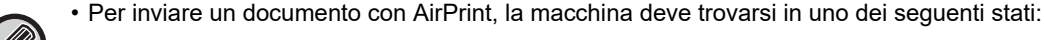

- Schermata di accesso visualizzata, schermata iniziale visualizzata, schermata di regolazione della luminosità visualizzata, lingua di visualizzazione in corso di impostazione, schermata iniziale in corso di modifica, modello di display personalizzato in corso di impostazione, colore del testo della schermata iniziale in corso di modifica, inserimento in corso della password da amministratore per modifica schermata iniziale / impostazione modello di display personalizzato / modifica colore del testo della schermata iniziale, inserimento in corso di nome / password di accesso, inserimento in corso di numeri per l'autenticazione per numero, selezione in corso dell'utente di accesso, selezione in corso della destinazione di autenticazione
- Se si utilizza la funzione di autenticazione utente della macchina, un'immagine digitalizzata con AirPrint viene trattata come lavoro proveniente da un utente non autorizzato.

# <span id="page-4-0"></span>**Impostazioni AirPrint**

Impostare questa opzione per usare AirPrint.

In "Impostazioni (amministratore)", selezionare [Impostazioni di sistema] → [Impostazioni di Rete] → [Impostazioni servizio stampa est.] → [Impostazioni AirPrint].

### **AirPrint (Stampa), AirPrint (Scansione), AirPrint (Invio fax)**

Selezionare queste impostazioni per utilizzare le funzioni AirPrint.

### **mDNS**

Abilitare o disabilitare mDNS. Quando è disabilitata l'opzione mDNS, la macchina non sarà visualizzata nell'elenco delle stampanti quando si utilizza AirPrint per la stampa.

Questa impostazione è collegata a [Impostazioni di sistema] → [Impostazioni di Rete] → [Setup Servizi] → [Impostazioni  $mDNS$ ]  $\rightarrow$  [mDNS] in "Impostazioni (amministratore)".

### **IPP**

Specificare se abilitare o meno la porta IPP della macchina. Questa impostazione è collegata a [Impostazioni di sistema] → [Impostazioni Di Sicurezza] → [Controllo porta] → [IPP] in "Impostazioni (amministratore)".

### **IPP-SSL**

Specificare se abilitare o meno la porta IPP-SSL della macchina. Questa impostazione è collegata a [Impostazioni di sistema] → [Impostazioni Di Sicurezza] → [Controllo porta] → [IPP-SSL] in "Impostazioni (amministratore)".

### **Nome servizio**

Impostare il nome della stampante visualizzata nell'applicazione quando si utilizza AirPrint. Questa impostazione è collegata a [Impostazioni di sistema] → [Impostazioni di Rete] → [Setup Servizi] → [Impostazioni  $mDNS$ ]  $\rightarrow$  [Nome servizio] in "Impostazioni (amministratore)".

### **Posizione macchina**

Immettere le informazioni relative alla posizione di installazione della macchina inviate all'applicazione quando si utilizza AirPrint. Questa impostazione è collegata alla pagina dei dati della macchina nella modalità di impostazione.

### **geo URI (RFC 5870)**

Immettere la posizione geografica della macchina. Immettere le informazioni di posizione nel formato specificato dallo standard geo URI.

#### **Nome utente predefinito per autententicazone utente**

Se nella macchina multifunzione è abilitata l'autenticazione utente, impostare il nome utente del dispositivo.

### **Stato dispositivo, Versione firmware, Impostazioni SSL, Gestione certificati, Lista utenti**

Fare clic su ciascun elemento per andare alle impostazioni di Stato dispositivo, Versione firmware, Impostazione di SSL, Gestione certificati e Lista utenti.

AirPrint e il logo AirPrint sono marchi commerciali di Apple Inc.

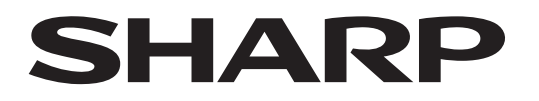

**SHARP CORPORATION** 

Version 01a /airprint\_a30-01a\_it